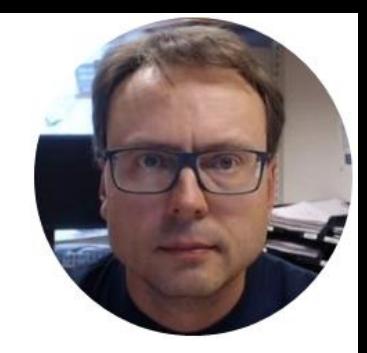

# DAQ in Visual Studio using TC-01 and DAQmx

## Desktop Application

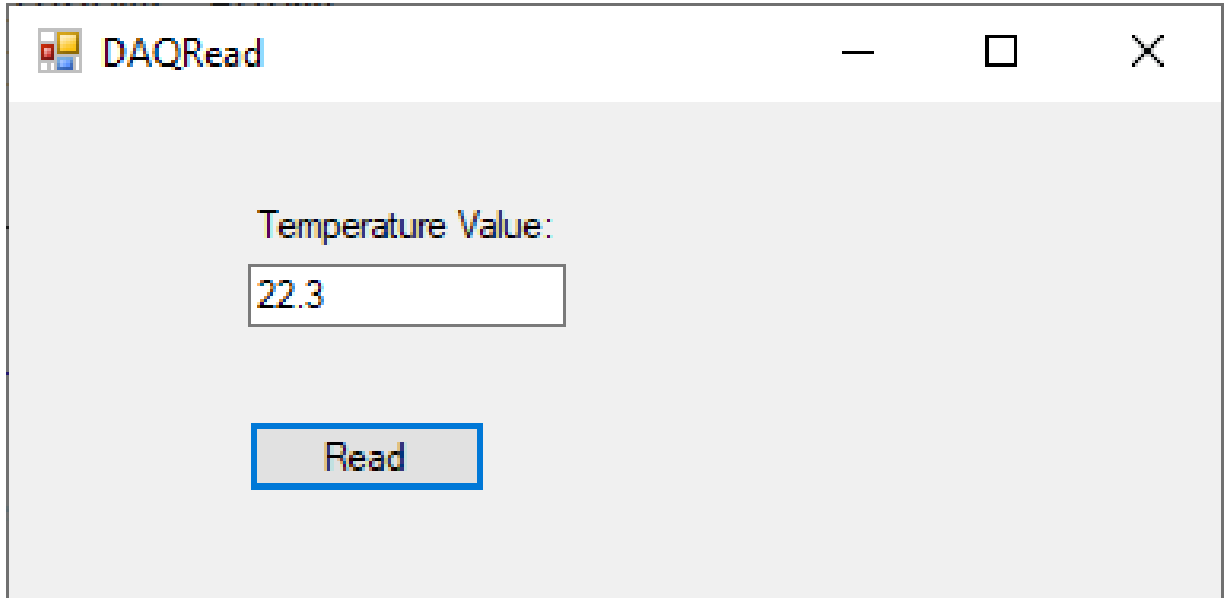

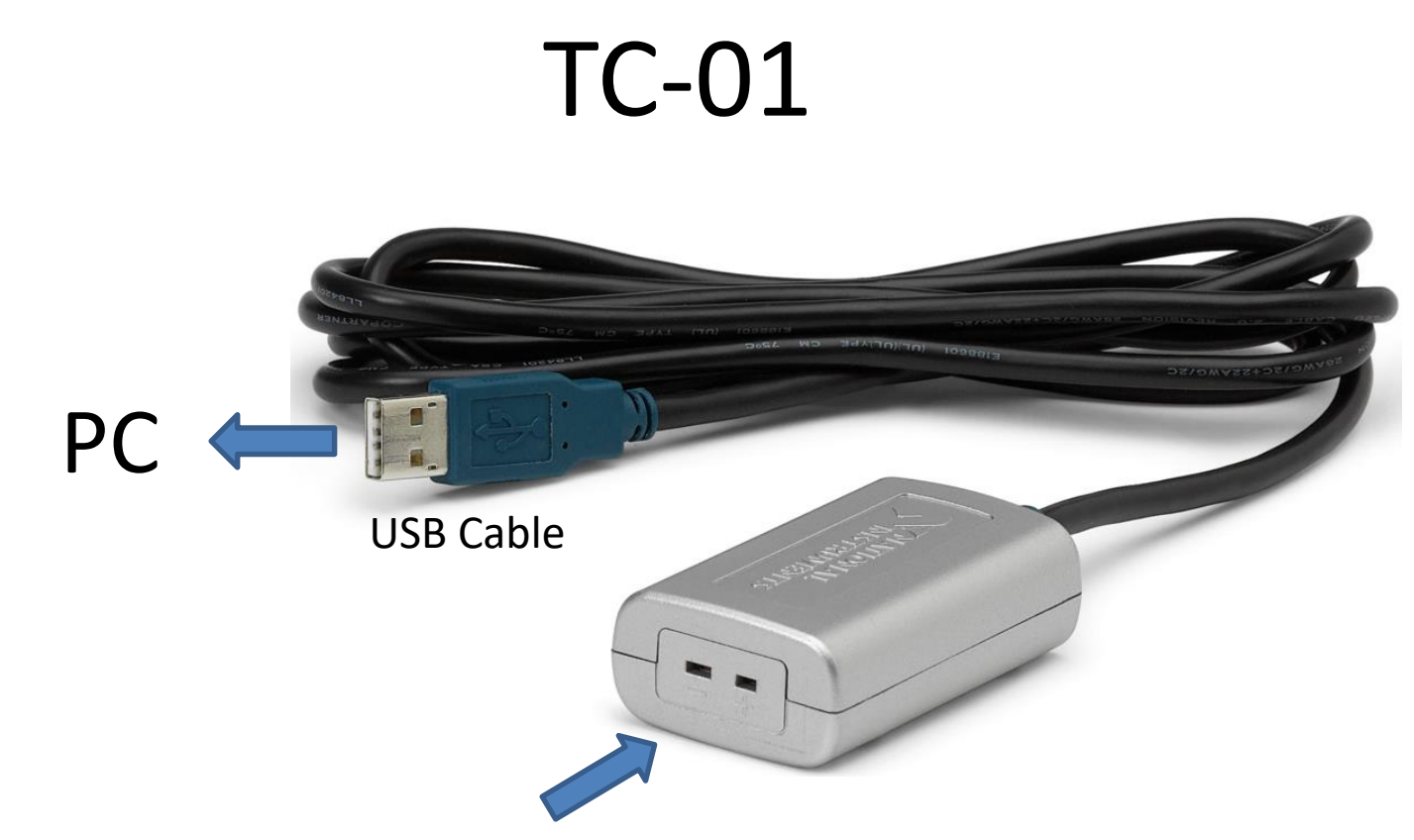

Here you can connect different Thermocouple Temperature Sensors

#### TC-01

# TC-01

#### J-Type Grounded Probe Thermocouple

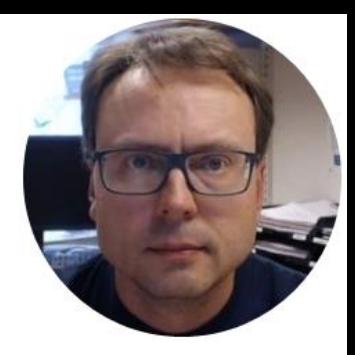

# DAQmx

## DAQmx

- Necessary Driver in order to use TC-01 in C# (or LabVIEW, etc)
- Free Download:

<https://www.ni.com/en-no/support/downloads/drivers/download.ni-daqmx.html>

• Make sure to at least select "NI-DAQmx Support for .NET Framework 4.x" and "NI-DAQmx Support for Visual Studio 2019" during the installation of DAQmx.

### NI-DAQmx Driver

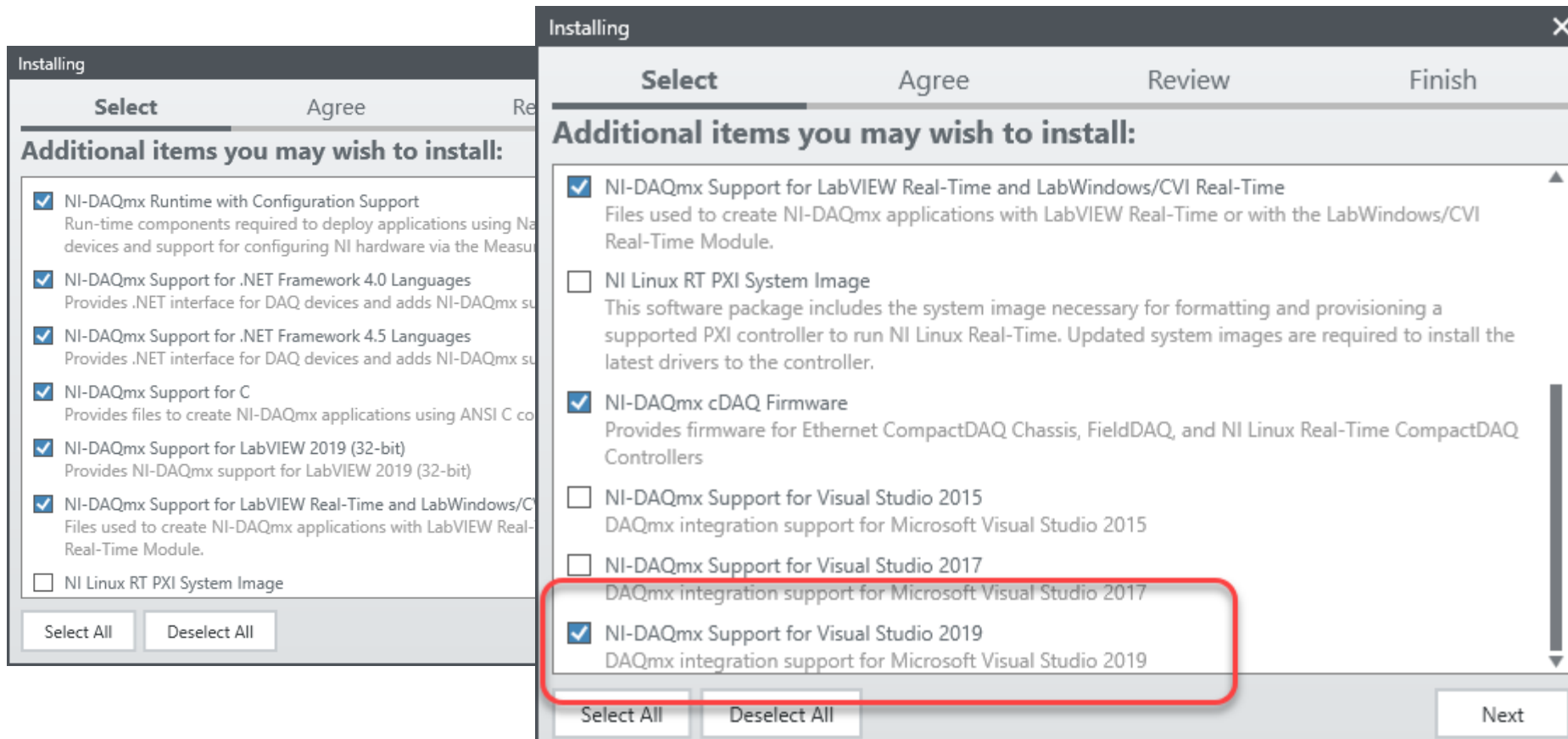

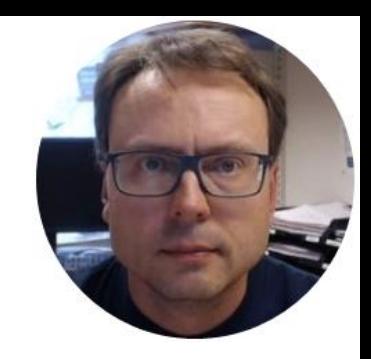

## Measurement & Automation Explorer (MAX)

#### Measurement & Automation Explorer (MAX)

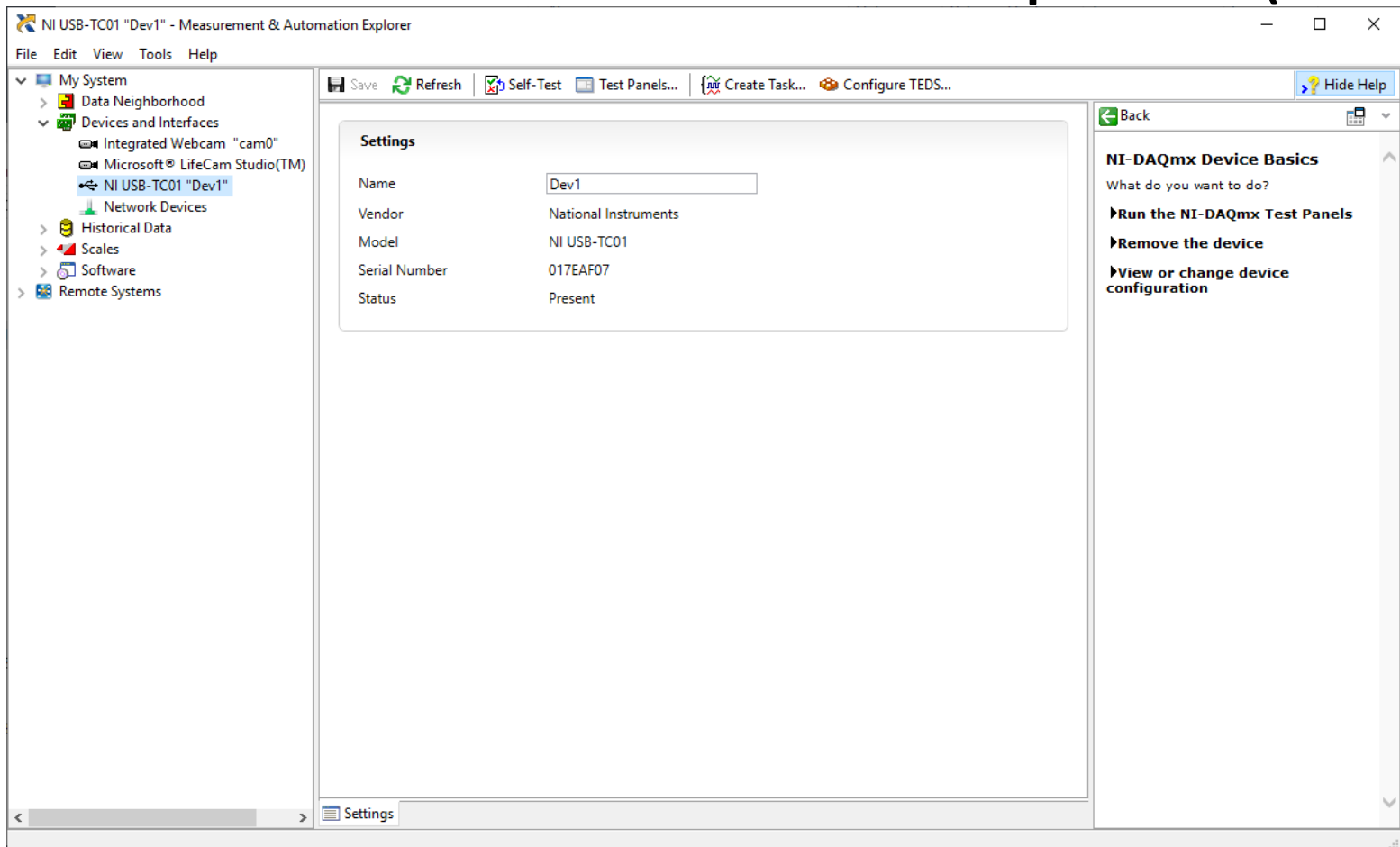

#### Test Panel

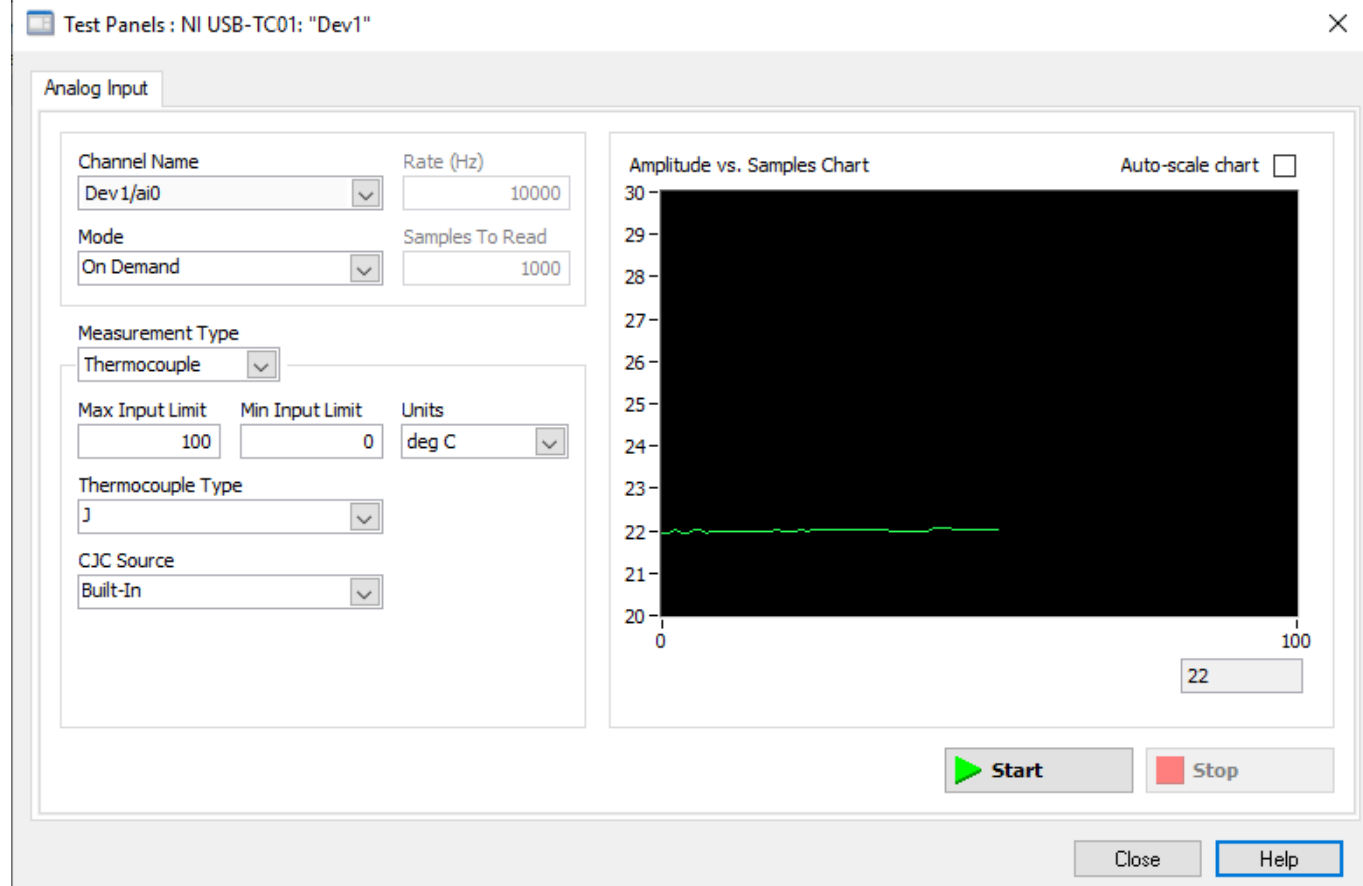

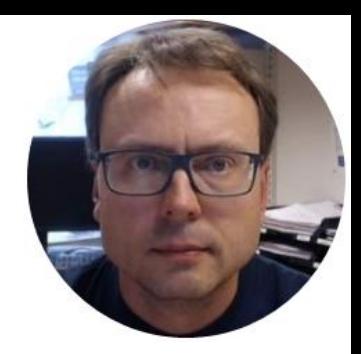

# Visual Studio

## Desktop Application

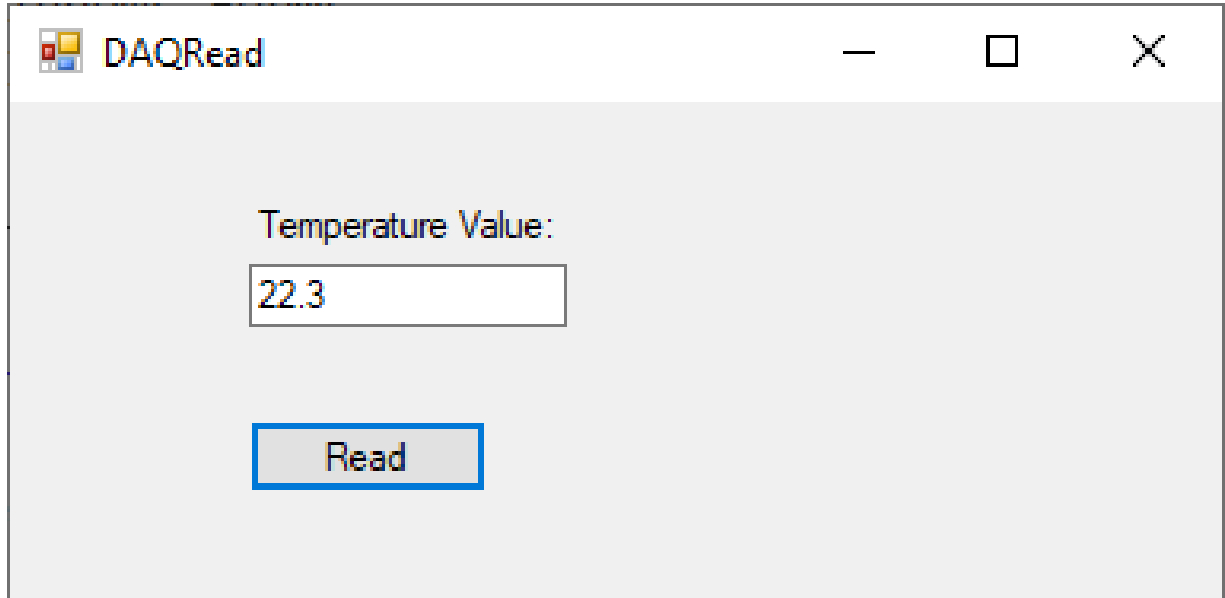

```
using NationalInstruments.DAQmx;
```
…

```
Task temperatureTask = new Task();
AIChannel myAIChannel;
```
myAIChannel = temperatureTask.AIChannels.CreateThermocoupleChannel( "**Dev1/ai0**", "Temperature", **0, 100,** AIThermocoupleType.**J**, AITemperatureUnits.**DegreesC** );

AnalogSingleChannelReader reader = new **AnalogSingleChannelReader**(temperatureTask.Stream);

```
double tempData = reader.ReadSingleSample();
```

```
txtTemperature.Text = tempData.ToString("0.0");
```
#### Hans-Petter Halvorsen

University of South-Eastern Norway

[www.usn.no](http://www.usn.no/)

E-mail: [hans.p.halvorsen@usn.no](mailto:hans.p.halvorsen@usn.no)

Web: [https://www.halvorsen.blog](https://www.halvorsen.blog/)

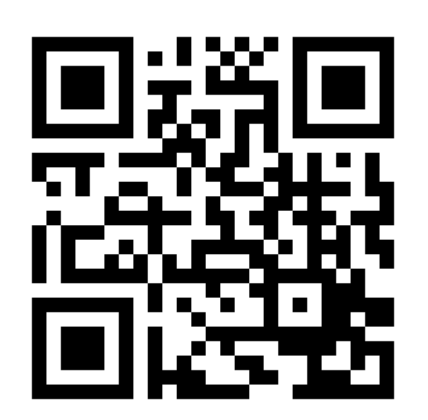

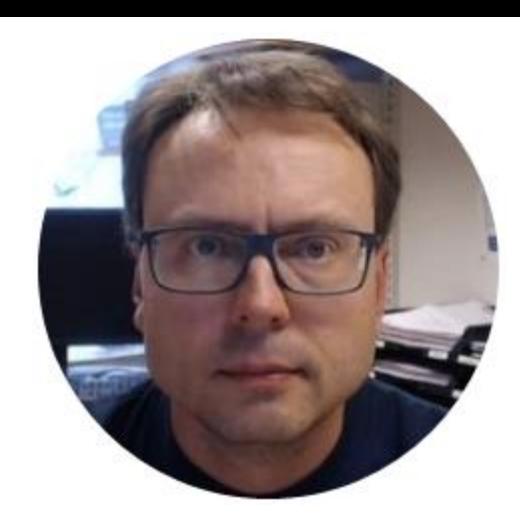